# Os valores de TCAM do Nexus 9000 são definidos como 0 descartando pacotes Arp, UDLD, LACP

# **Contents**

**Introduction** Pré-requisito **Topologia Troubleshooting** Análise Solução Comandos úteis Links úteis

## Introduction

Este documento explica como solucionar problemas quando o Nexus 9000 TCAM é desativado quando as portas são desativadas devido a um erro de UDLD

Ele abrange conceitos atuais e comuns, métodos de solução de problemas e mensagens de erro.

A finalidade deste documento é ajudar os usuários a entender como solucionar problemas de TCAM quando as portas ficam inoperantes devido a um erro de UDLD

## Pré-requisito

Compreensão dos comandos do Cisco NXOS

[configuração de TCAM NXOS](/content/en/us/td/docs/switches/datacenter/nexus9000/sw/7-x/qos/configuration/guide/b_Cisco_Nexus_9000_Series_NX-OS_Quality_of_Service_Configuration_Guide_7x/b_Cisco_Nexus_9000_Series_NX-OS_Quality_of_Service_Configuration_Guide_7x_chapter_0100.html)

# Topologia

O problema pode ser visto com uma topologia simples

(N9k-1)Eth2/1-2— (N9k-2) Eth2/1-2

1.1.1.1 /24 1.1.1.2/24

# **Troubleshooting**

Os seguintes protocolos não funcionam no plano de controle:

### Falha na resolução ARP

As portas no Nexus 9000 foram reportadas devido a um erro de UDLD para os módulos 1 e 2.

N9K-1(config-if)# 2018 Oct 20 07:23:23 N9K-1 %ETHPORT-5-IF\_ADMIN\_UP: Interface port-channel100 is admin up . 2018 Oct 20 07:23:23 N9K-1 %ETHPORT-5-IF\_DOWN\_PORT\_CHANNEL\_MEMBERS\_DOWN: Interface portchannel100 is down (No operational members) 2018 Oct 20 07:23:23 N9K-1 last message repeated 1 time 2018 Oct 20 07:23:23 N9K-1 %ETHPORT-5-IF\_DOWN\_ERROR\_DISABLED: Interface Ethernet2/2 is down (Error disabled. Reason:UDLD empty echo) 2018 Oct 20 07:23:23 N9K-1 last message repeated 1 time 2018 Oct 20 07:23:23 N9K-1 %ETHPORT-5-IF\_DOWN\_ERROR\_DISABLED: Interface Ethernet2/1 is down (Error disabled. Reason:UDLD empty echo) sh 2018 Oct 20 07:23:25 N9K-1 last message repeated 1 time

As placas de linha falham devido ao teste de diagnóstico L2ACLRedirect no chassi para os módulos 1 e 2.

'Show module' Mod Online Diag Status --- ------------------ **1 Fail————————————cleared the module 1 and 2 error .[show logging nvram] 2 Fail—————————————module 2 reloaded.** 3 Pass Module 1 and 2: **11) L2ACLRedirect-----------------> E** 12) BootupPortLoopback: U

Outra maneira possível de o cliente atingir esse estado é o SUP/LC de um chassi baseado em T2 ASIC movido para um chassi baseado em Tahoe

Note: Se você quiser saber mais sobre a solução de problemas do ASIC, entre em contato com o Cisco TAC

[CSCvc36411](https://tools.cisco.com/bugsearch/bug/CSCvc36411)  A atualização de placas de linha/FM baseadas em T2 para Tahoe pode causar falha de diagnóstico e problemas de TCAM

### Análise

Esse problema ocorreria quando os valores TCAM estiverem definidos como 0 em N9K-2

N9K-2# sh hardware access-list tcam region NAT  $ACL[nat] size = 0$  Ingress PACL [ing-ifacl] size = 0 VACL [vacl] size = 0 Ingress RACL [ing-racl] size = 0 Ingress RBACL [ing-rbacl] size = 0 Ingress L2 QOS [ing-l2-qos] size = 0 Ingress L3/VLAN QOS [ing-l3-vlan-qos] size = 0 Ingress SUP [ing-sup] size = 0

```
 Ingress L2 SPAN filter [ing-l2-span-filter] size = 
 Ingress L3 SPAN filter [ing-l3-span-filter] size = 0
                  Ingress FSTAT [ing-fstat] size = 0
                              span [span] size = 0
                     Egress RACL [egr-racl] size = 0
                      Egress SUP [egr-sup] size = 0
            Ingress Redirect [ing-redirect] size = 0
```
Para isolar ainda mais, remova o UDLD e, no entanto, o ping não funciona

#### Solicitação Arp saindo de N9K-2

N9K-2# ethanalyzer local interface inband

Capturing on inband **2018-10-23 10:46:47.282551 1.1.1.1 -> 1.1.1.2 ICMP Echo (ping) request 2018-10-23 10:46:47.286072 b0:aa:77:30:75:bf -> ff:ff:ff:ff:ff:ff ARP Who has 1.1.1.1? Tell 1.1.1.2 2018-10-23 10:46:49.284704 1.1.1.1 -> 1.1.1.2 ICMP Echo (ping) request** 2018-10-23 10:46:51.286150 b0:aa:77:30:75:bf -> ff:ff:ff:ff:ff:ff ARP Who has 1.1.1.1? Tell 1.1.1.2 2018-10-23 10:46:51.286802 1.1.1.1 -> 1.1.1.2 ICMP Echo (ping) request 2018-10-23 10:46:53.288989 1.1.1.1 -> 1.1.1.2 ICMP Echo (ping) request 2018-10-23 10:46:55.289920 1.1.1.1 -> 1.1.1.2 ICMP Echo (ping) request 2018-10-23 10:46:57.292070 1.1.1.1 -> 1.1.1.2 ICMP Echo (ping) request 2018-10-23 10:46:59.292568 1.1.1.1 -> 1.1.1.2 ICMP Echo (ping) request 2018-10-23 10:46:59.292818 b0:aa:77:30:75:bf -> ff:ff:ff:ff:ff:ff ARP Who has 1.1.1.1? Tell 1.1.1.2 10 packets captured

N9K-1#ethanalyzer interface local inband

Capturing on inband 2018-10-23 04:02:40.568119 b0:aa:77:30:75:bf -> ff:ff:ff:ff:ff:ff ARP Who has 1.1.1.1? Tell 1.1.1.2 2018-10-23 04:02:40.568558 cc:46:d6:af:ff:bf -> b0:aa:77:30:75:bf ARP 1.1.1.1 is at cc:46:d6:af:ff:bf **2018-10-23 04:02:48.574800 b0:aa:77:30:75:bf -> ff:ff:ff:ff:ff:ff ARP Who has 1.1.1.1? Tell 1.1.1.2 2018-10-23 04:02:48.575230 cc:46:d6:af:ff:bf -> b0:aa:77:30:75:bf ARP 1.1.1.1 is at cc:46:d6:af:ff:bf————arp reply packet sent by agg1.** ELAM em N9K-2 tem resposta ARP de N9K-1

Note: Entre em contato com o Cisco TAC para verificar a captura de ELAM

module-2(TAH-elam-insel6)# reprort Initting block addresses SUGARBOWL ELAM REPORT SUMMARY slot - 2, asic - 1, slice -  $0$ ============================ Incoming Interface: Eth2/2 Src Idx : 0x42, Src BD : 4489 Outgoing Interface Info: dmod 0, dpid 0 Dst Idx : 0x0, Dst BD : 4489

**Packet Type: ARP**

```
Dst MAC address: B0:AA:77:30:75:BF
Src MAC address: CC:46:D6:AF:FF:BF
Target Hardware address: B0:AA:77:30:75:BF --------------------------------------- Arp packet
captured on Linecard 
Sender Hardware address: CC:46:D6:AF:FF:BF
Target Protocol address: 1.1.1.2
Sender Protocol address: 1.1.1.1
ARP opcode: 2
Drop Info:
module-2(TAH-elam-insel6)#
O ping do bug ainda falha
N9K-2# ping 1.1.1.1
PING 1.1.1.1 (1.1.1.1): 56 data bytes
36 bytes from 1.1.1.2: Destination Host Unreachable
```
Request 0 timed out 36 bytes from 1.1.1.2: Destination Host Unreachable Request 1 timed out 36 bytes from 1.1.1.2: Destination Host Unreachable Request 2 timed out 36 bytes from 1.1.1.2: Destination Host Unreachable Request 3 timed out 36 bytes from 1.1.1.2: Destination Host Unreachable

N9K-2# show ip arp | inc 1.1.1.1———arp not getting populated Para isolar um problema arp, adicione uma entrada arp estática e desative o UDLD

Depois que o ping de arp estático de 1.1.1.2 a 1.1.1.1 começou a funcionar, mas ele falharia novamente se o UDLD estivesse habilitado

```
N9K-2(config)# ping 1.1.1.2
PING 1.1.1.2 (1.1.1.2): 56 data bytes
64 bytes from 1.1.1.2: icmp_seq=0 ttl=255 time=0.32 ms
64 bytes from 1.1.1.2: icmp_seq=1 ttl=255 time=0.285 ms
64 bytes from 1.1.1.2: icmp_seq=2 ttl=255 time=0.282 ms
64 bytes from 1.1.1.2: icmp_seq=3 ttl=255 time=0.284 ms
64 bytes from 1.1.1.2: icmp_seq=4 ttl=255 time=0.291 ms
```
Embora o ping funcione, os erros de UDLD ainda seriam vistos na interface quando ativado

Nenhuma queda de CoPP como visto abaixo

dropped 0 bytes;

```
N9K-2# show hardware internal cpu-mac inband active-fm traffic-to-sup
Active FM Module for traffic to sup:
0x00000016———————————————————————————Module 22.
N9K-2# show policy-map interface control-plane module 22 | inc dropp
         dropped 0 bytes;
         dropped 0 bytes;
         dropped 0 bytes;
```
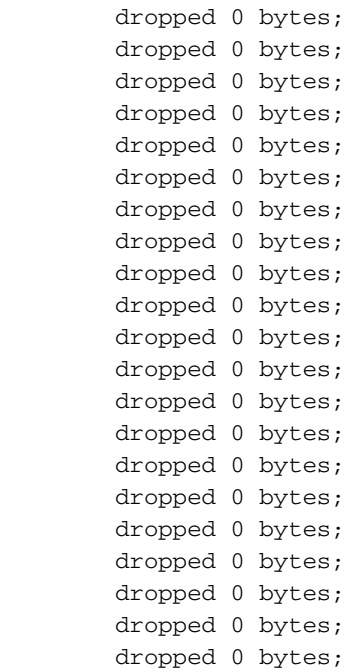

### **[Spoiler](https://techzone.cisco.com/#)**

 **0**

 **0**

 **0**

 **0**

Ative FM em direção ao Sup é o Módulo 22. Superar os comandos executados abaixo

### Switch type: Marvell 98DXN41 - 4 port switch Port Descr Enable Status ANeg Speed Mode InByte OutByte InPkts OutPkts -- -------------------- ------ ------ ---- ----- ---- ---------- ---------- ---------- --- ------- 6 Local AXP CPU Yes UP No 2 6 781502852 1006219901 6868852 3506128 7 This SC BCM EOBC switch Yes UP No 2 6 654791960 430206276 1833465 3523170 8 Other SC BCM EOBC switch Yes DOWN No 2 6 72282 176 3  $\overline{2}$ 9 This SC EPC switch Yes UP No 2 6 351355874 351309506 1672662 3345683 Switch type: Marvell 98DXN11 - 10 port switch Port Descr Enable Status ANeg Speed Mode InByte OutByte InPkts OutPkts -- -------------------- ------ ------ ---- ----- ---- ---------- ---------- ---------- --- ------- 0 FM6 EPC switch Yes DOWN No 2 6 0 0 0 0  $\Omega$ 1 FM5 EPC switch Yes DOWN No 2 6 0 0 0 0  $\cap$ 2 SUP ALT EPC Yes DOWN No 2 6 0 0 0 0 0 3 SUP PRI EPC Yes DOWN No 2 6 0 0 0 0 **4 FM4 EPC switch Yes DOWN No 2 6 0 0 0**

**5 FM3 EPC switch Yes DOWN No 2 6 0 0 0** 

**6 FM2 EPC switch Yes DOWN No 2 6 0 0 0** 

**7 FM1 EPC switch Yes DOWN No 2 6 0 0 0** 

#### **module-30# show mvdxn internal port-status**

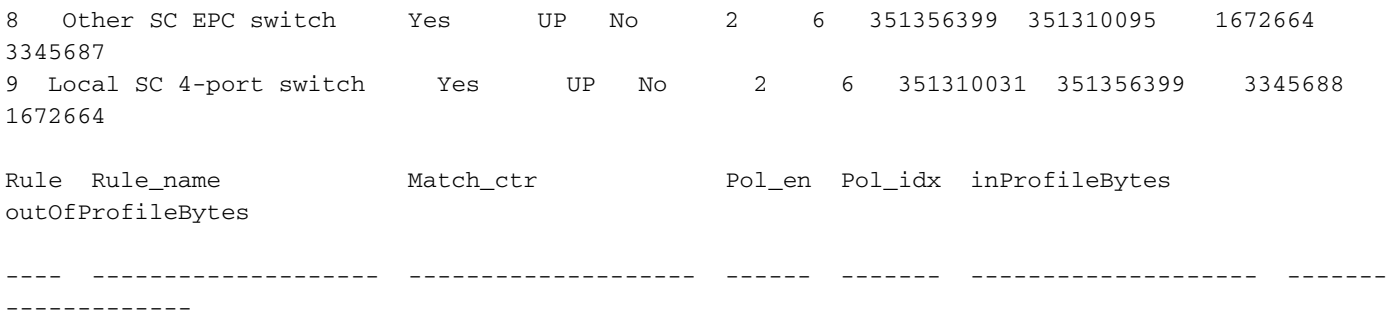

Ative FM em direção ao Sup é o Módulo 22. Toverifique a execução abaixo dos comandos module-30# show mvdxn internal port-statusTipo de switch: Marvell 98DXN41 - Switch de 4 portasDescr de porta Habilitar status ANeg Velocidade Modo InByte OutByte InPkts OutPkts— — — — — — — — — 6 CPU local AXP Sim UP Não 2 6 781502852 1006219 7 Este switch SC BCM EOBC Sim UP N 6 654791960 430206276 1833465 35231 8 Outro comutador SC BCM EOBC Sim DOWN No 2 6 72282 176 3 2 9 Este comutador SC EPC Sim UP No 2 6 351355874 351309506 1672662 3345 683Tipo de switch: Marvell 98DXN11 - Switch de 10 portasDescr de porta Habilita status ANeg Speed Mode InByte OutByte InPkts OutPkts— — — — — — — — — 0 FM6 Switch EPC Sim DOWN Não 2 6 0 0 0 1 FM5 Switch EPC Sim DOWN Não 2 6 0 0 0 0 2 SUP ALT EPC DOWN Não 2 6 0 0 0 0 3 SUP PRI EPC Sim DOWN No 2 6 0 0 0 4 FM4 EPC Switch Sim DOWN No 2 6 0 0 0 0 5 FM3 Switch EPC Sim DOWN No 2 6 0 0 0 6 FM2 Switch EPC Sim DOWN No 2 6 0 0 0 0 7 FM1 Switch EPC Sim DOWN No 2 6 0 0 0 0 8 Outro switch SC EPC Sim UP No 2 6 35 13 56399 351310095 1672664 3345687 9 Switch local SC de 4 portas Sim UP Não 2 6 351310031 351356393 345688 1672664Rule\_name Match\_ctr Pol\_en Pol\_idx inProfileBytes outOfProfileBytes— — — — — — — –

## Solução

Os valores TCAM definidos como 0 causam a queda de todo o tráfego de controle na placa de linha .

Depois de alterar os valores de TCAM para o udld padrão, o arp é ativado e resolvido

Configuração adicionada ao N9K-2 para resolver o problema

A recarga é necessária após a alteração da configuração

```
N9K-2(config)# hardware access-list tcam region ing-sup 512
Warning: Please reload all linecards for the configuration to take effect
N9K-2(config)# hardware access-list tcam region ing-racl 1536
Warning: Please reload all linecards for the configuration to take effect
N9K-2(config)# hardware access-list tcam region ing-l2 ing-l2-qos ing-l2-span-filter
N9K-2(config)# hardware access-list tcam region ing-l2-qos 256
Warning: Please reload all linecards for the configuration to take effect
N9K-2(config)# hardware access-list tcam region ing-l3-vlan-qos 512
Warning: Please reload all linecards for the configuration to take effect
```
N9K-2(config)# hardware access-list tcam region ing-l2 ing-l2-qos ing-l2-span-filter N9K-2(config)# hardware access-list tcam region ing-l2-span-filter 256

N9K-2(config)# hardware access-list tcam region ing-l3-span-filter 256 N9K-2(config)# hardware access-list tcam region span 512 Warning: Please reload all linecards for the configuration to take effect N9K-2(config)# hardware access-list tcam region egr-racl 1792 Warning: Please reload all linecards for the configuration to take effect N9K-2(config)# show run | grep tcam hardware access-list tcam region ing-redirect 0 N9K-2(config)# hardware access-list tcam region ing-redirect 256 Warning: Please reload all linecards for the configuration to take effect

## Comandos úteis

Mostrar região tcam de lista de acesso de hardware

Show run | inc TCAM"—Nenhuma saída significa que TCAM está definido para as configurações padrão.

## Links úteis

[Gravação de TCAM do Nexus 9000](https://www.cisco.com/c/pt_br/support/docs/switches/nexus-9000-series-switches/119032-nexus9k-tcam-00.html)